# **Bras Robot Ksr10 USB**

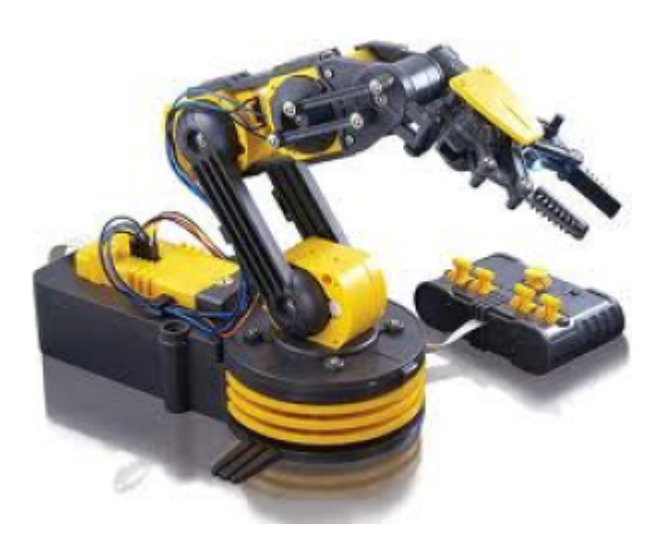

## **Configuration du raspberryPi3 pour les commandes USB**

Script Python pour contrôler le bras robotique USB Maplin sur votre RaspberryPI.

#### **Prerequis :**

 Raspian Python 2.7 pip pyusb Library

#### **Installation :**

Créez un nouveau fichier de règles udev dans /etc/udev/rules.d/85-robotarm.rules avec le contenu

```
 SUBSYSTEM=="usb", ATTRS{idVendor}=="1267", ATTRS{idProduct}=="0000",
ACTION=="add", GROUP="plugdev", MODE="0666"
```
Ajoutez votre utilisateur au groupe plugdev en utilisant la commande:

sudo usermod -aG plugdev yourusername

Redémarrez le Pi avec la commande:

sudo shutdown -r now

Rendre le script exécutable avec la commande:

chmod 755 maplinrobot.py

Last update: 2023/01/27 16:08 start:rasberry:ksr10 http://chanterie37.fr/fablab37110/doku.php?id=start:rasberry:ksr10&rev=1616083822

Installez pip avec la commande:

sudo apt-get install python-pip -y

Istallez la bibliothèque pyusb via pip avec la commande:

```
 sudo pip install pyusb
```
Ouvrez le script et modifiez-le en fonction de vos besoins (voir la section Utilisation d'exemples pour plus d'informations).

Exécuter ./maplinrobot.py . Si vous rencontrez des problèmes lors de l'exécution en tant qu'utilisateur normal, essayez d'exécuter le script en tant que root.

#### **Déplacement du bras**

Les commandes sont stockées dans un dictionnaire. Les commandes valides à envoyer au bras sont:

Regarder le Bras, l' USB étant à gauche du Bras.

```
 'base-anti-clockwise'M5 - Tourne la base dans le sens inverse des
aiguilles d'une montre
   'base-clockwise' M5 - Tourne la base dans le sens des aiguilles d'une
montre
   'shoulder-up' M4- soulève l'épaule D à G
   'Shoulder-down' M4- Diminue l'épaule G à D
   'elbow-up' M3- soulève le coude
   'elbow-down' M3- Abaisse le coude
   'wrist-up' M2- soulève le poignet Bas vers Haut
   'wrist-down' M2- Diminue le poignet Haut vers Bas
   'Grip-open' M1- Ouvre la poignée
   'Grip-close' M1- Ferme la poignée
   'Light-on' - Allume la LED dans la poignée
   'Light-off' - Éteint la LED de la poignée
   'Stop' - Arrête tout mouvement du bras
```
**Exemple d'utilisation :**

#### maplinrobot.py

Au bas du script, décommettez les lignes ci-dessous:

s = MaplinRobot() s.MoveArm(t=1.0, cmd='base-clockwise')

Cela fera tourner la base du bras dans le sens des aiguilles d'une montre pendant 1 seconde. La durée de chaque commande est définie en passant une valeur flottante au paramètre t .

L'argument passé au paramètre cmd peut être n'importe quelle commande dans la section

Déplacement du bras ci-dessus.

#### **Mouvement maxi des axes**

M5 ( la base) = 12 s de gauche à droite MAXI ( 6s en partant du milieu )

M4 = 8 s de gauche à droite MAXI ( 4s en partant de la position verticale)

M3 = 8 s de bas en haut MAXI ( 7s pour baisser le bras, 1s seconde en moins du fait du poids du bras qui descend plus vite…)

M2 = 7 s de bas en haut MAXI ( la pince étant baissée au maximum )

M1( la pince) = 1 s pour ouvrir lorsque la pince est fermée

#### **Code Python utiliser pour la pince**

```
def M1Ferme(deplam1f):
    s.MoveArm(deplam1f, cmd='grip-close')
    s.MoveArm(1, cmd='stop')
```

```
def M1Ouvert(deplam1o):
    s.MoveArm(deplam1o, cmd='grip-open')
    s.MoveArm(1, cmd='stop')
```

```
 M1Ferme(1.25)
 M1Ouvert(0)
```
### **Drivers KSR10 pour Win10**

• [Programme et drivers pour robot KSR10 win10 pilotage USB](http://fablab37110.ovh/owncloud/index.php/s/Tudq311tRlkWXXt)

From: <http://chanterie37.fr/fablab37110/>- **Castel'Lab le Fablab MJC de Château-Renault** Permanent link: **<http://chanterie37.fr/fablab37110/doku.php?id=start:rasberry:ksr10&rev=1616083822>**

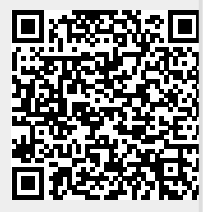

Last update: **2023/01/27 16:08**